# Literature Online (LION)

# What is LION?

This resource is a searchable, online library of over 300,000 works of English and American poetry, prose and drama. It also provides access to a growing collection of online journals, reference works and author biographies.

# Accessing LION

LION is accessed via the E-resources Guide.

- 1. To open the E-resources Guide, go to: <u>http://subjectguides.york.ac.uk/e-resources</u>
- 2. When the E-resources Guide has opened select the L tab from the A-Z list at the top of the screen. An alphabetical list of resources is then displayed.
- 3. Click on LION Literature Online (new version). You may be asked to log in with your IT Services username and password. The resource will now open in a new window.

## Searching LION

LION gives you several options for searching and browsing the database:

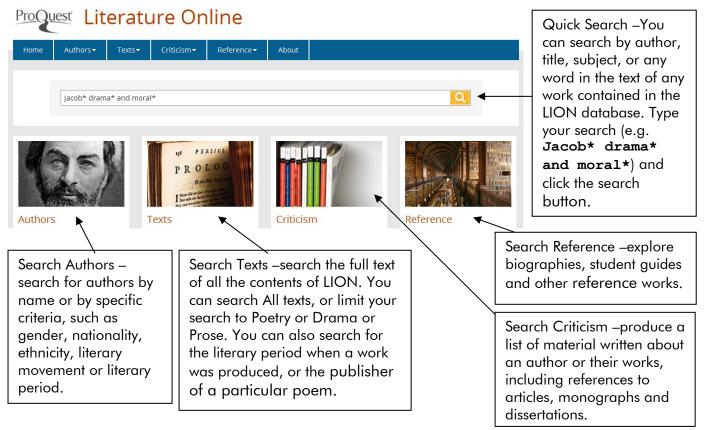

You can also browse A-Z lists of authors, texts (arranged according to period), journals or reference works. Use the menus at the top of the page to explore the different browse options.

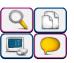

### **Viewing your results**

For a quick search, the results are broken down by content type:

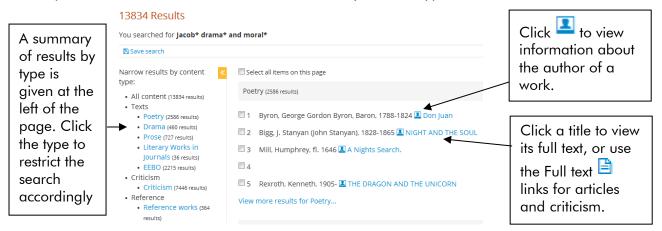

### Modifying, repeating and combining searches

Click on **Recent Searches** at the top of the page. Choose the correct link under the heading you are interested in (e.g. **Quick Search**). In the results table, click the search you want to repeat; or click on **Modify** to adjust your search. You can use the **Combining searches** form to link previous searches together: enter the numbers of the searches you wish to combine, selecting AND, OR or NOT from the dropdown box, then click **Search**.

| View recent searches for:                                                                                                    | Quick Search (2 items) Delete all                   |
|----------------------------------------------------------------------------------------------------|-----------------------------------------------------|
| <ul> <li>Quick Search (2 searches)</li> <li>Authors (0 searches)</li> <li>Texts <ul> <li>All (0 searches)</li> <li>Poetry (0 searches)</li> <li>Drama (0 searches)</li> <li>Prose (0 searches)</li> </ul> </li> <li>Criticism <ul> <li>All (0 searches)</li> <li>ABELL (0 searches)</li> </ul> </li> <li>Reference (0 searches)</li> </ul> | Combining searches: 1 AND 2 Search                  |
|                                                                                                    | 1 <b>jacob* drama</b><br>151232 results<br>Q Modify |
|                                                                                                    | 2 moral*<br>89177 results<br>Q Modify               |

E-mailing, saving and printing your results

Select records by ticking the box by the record number or clicking **Select all items on this page**. Click on **Selected Items** at the top of the page, and then select the relevant section (e.g. **Drama**).

| You can only                      | Save all items to My Archive                               | Remove all items from list     Email                                                           | Print or                             |
|-----------------------------------|------------------------------------------------------------|------------------------------------------------------------------------------------------------|--------------------------------------|
| export results<br>from a single   | View selected items for:<br>• Authors (0 items)<br>• Texts | Crama (5 items)                                                                                | Export/Save<br>options to print or   |
| section at a<br>time. Choose      | Poetry (5 items)     Drama (5 items)     Prose (5 items)   | 1 Lewis, M. G. (Matthew Gregory), 1775-1818 1 Adelmorn (1801)<br>▷ Save to My Archive ¥ Delete | save a summary<br>of your results or |
| the section you<br>want to export | Literary Works in<br>Journals (5 items)     EEBO (5 items) | 2 Payne, John Howard, 1791-1852 1 Lovers' Vows (1809)                                          | to export them to<br>a reference     |
| using the side-                   | Criticism     All (5 items)     ABELL (0 items)            | 3 Harby, Isaac, 1788-1828 3 Alberti (1819)<br>▷ Save to My Archive X Delete                    | management<br>program.               |
| menu.                             | Reference (5 items)                                        | 4 Hill, Frederic Stanhope, 1805-1850 4 The Shoemaker of Toulouse                               | (1856?)                              |

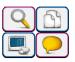